**Семинар-практикум для молодых специалистов** 

**по теме: «Информационно-коммуникационные технологии в урочной и во внеурочной деятельности: как разработать и провести дистанционное мероприятие»**

# **Особенности работы на онлайн-платформе CORE**

**Бондур Н.Г., учитель информатики МБОУ лицея № 1.**

# Приступим к работе с CORE

#### 1. Зарегистрируйтесь на платформе – **coreapp.ai/app/auth**

2. Создайте урок .

Чтобы процесс создания урока был проще, воспользуйтесь педагогическими шаблонами.

CORE предложит их, как только вы нажмете на кнопку «Создать урок»

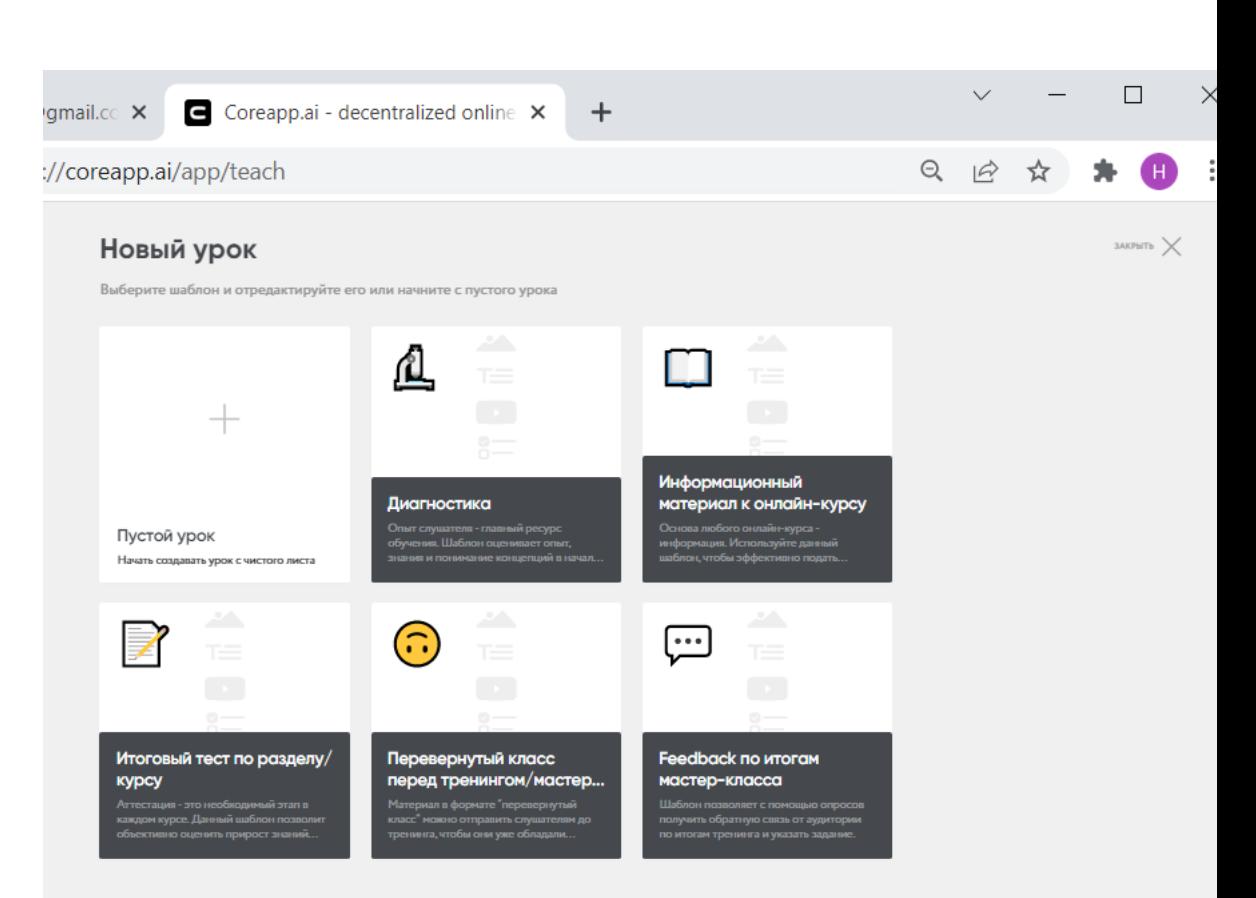

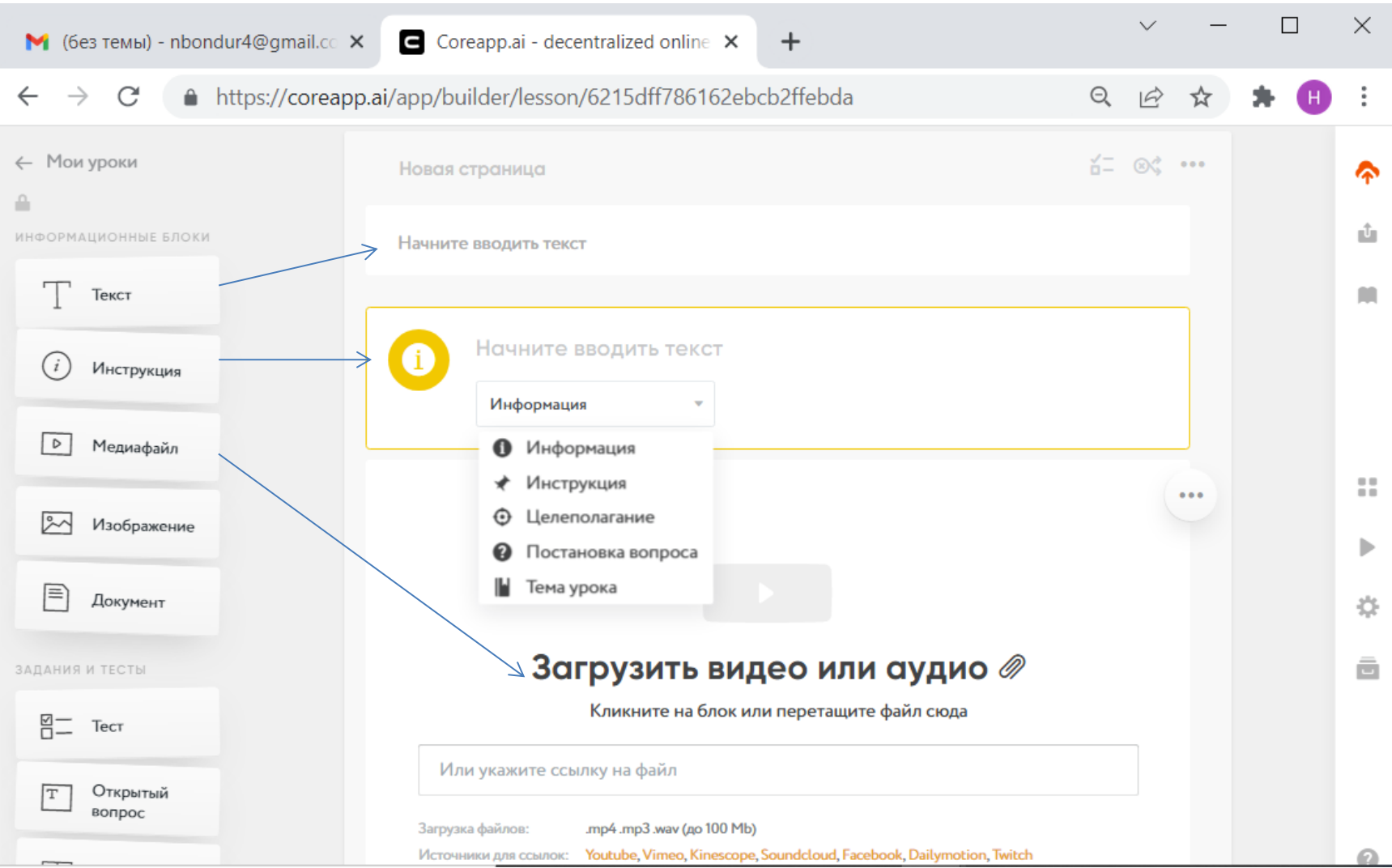

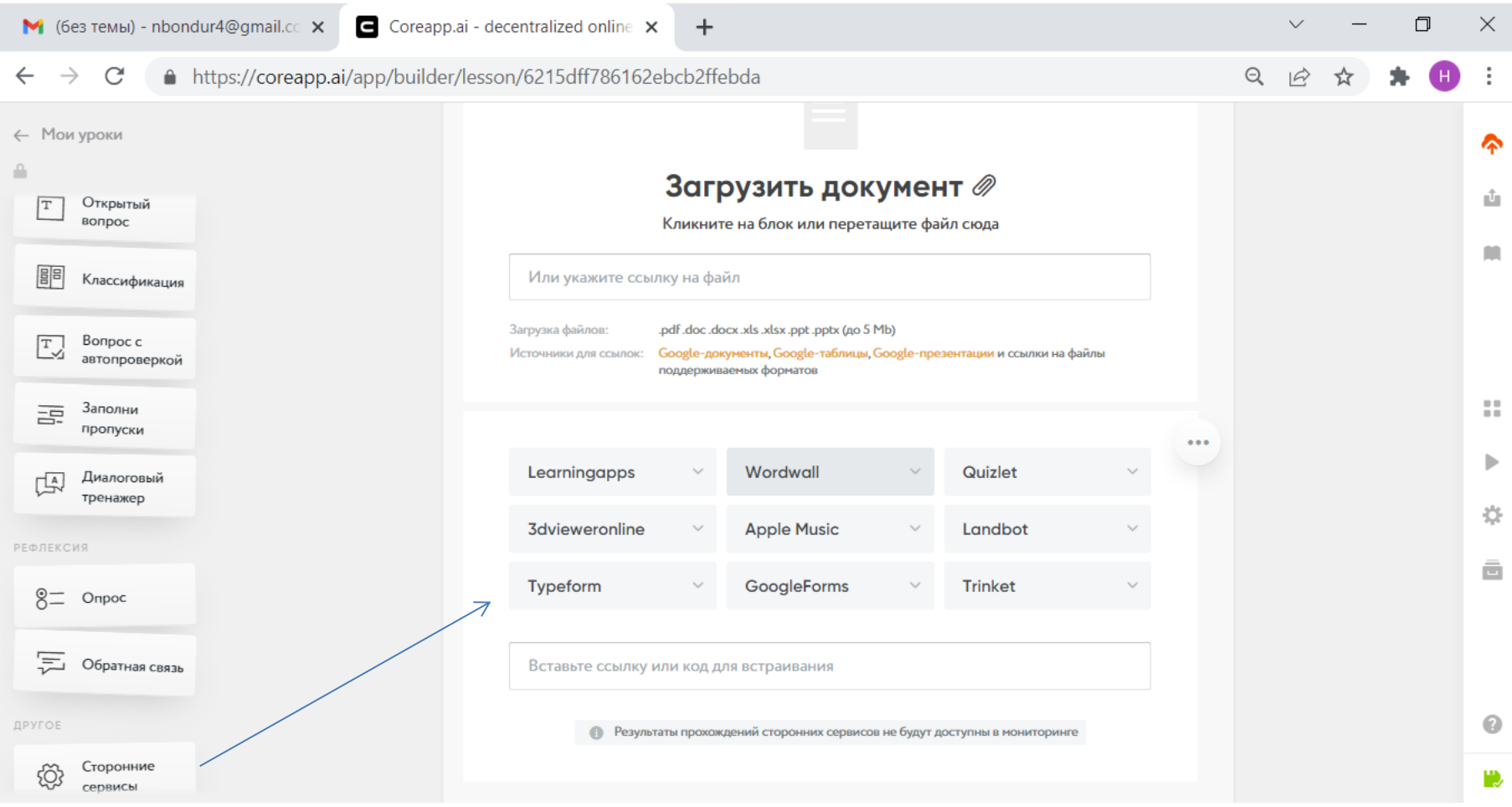

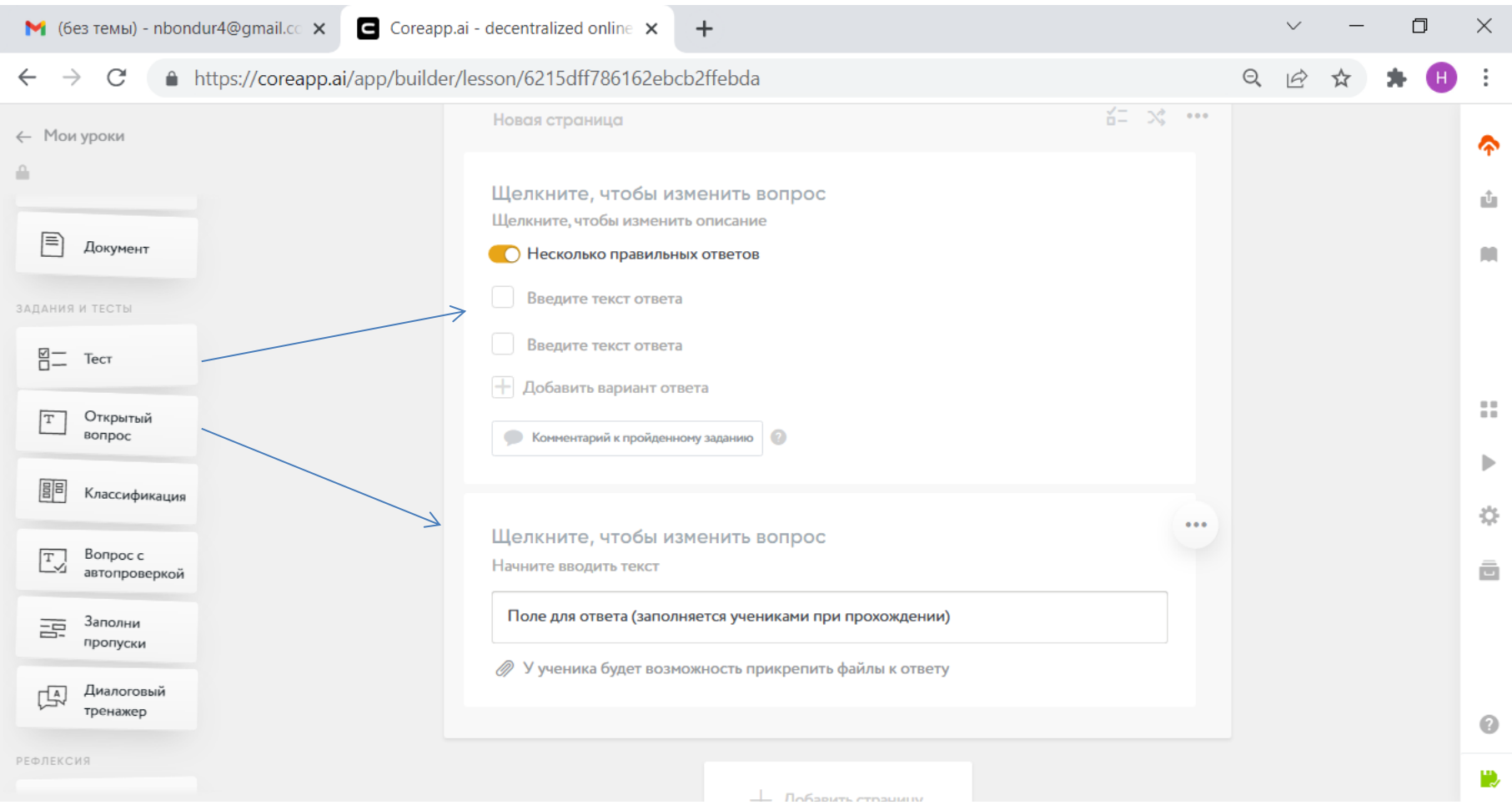

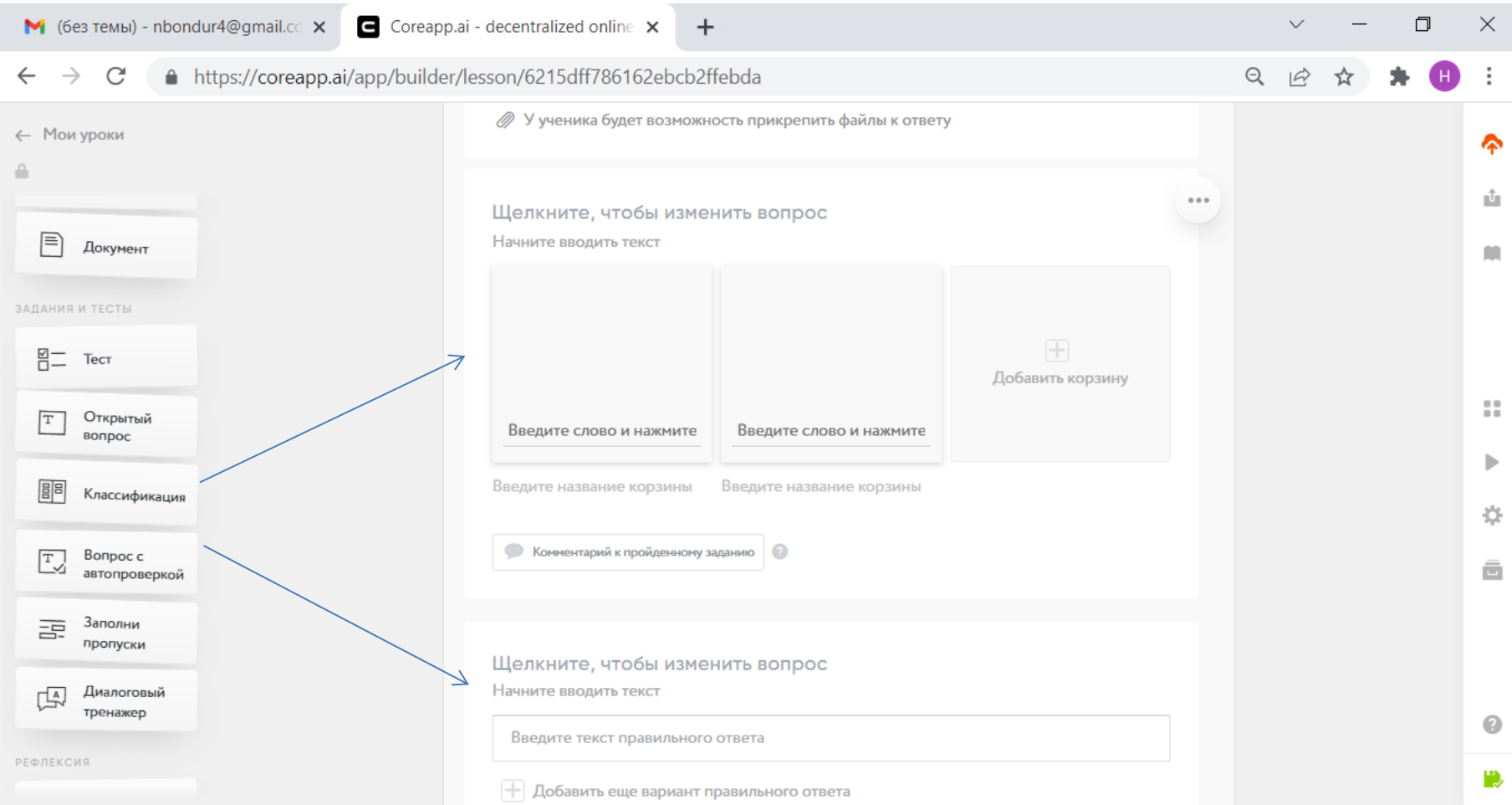

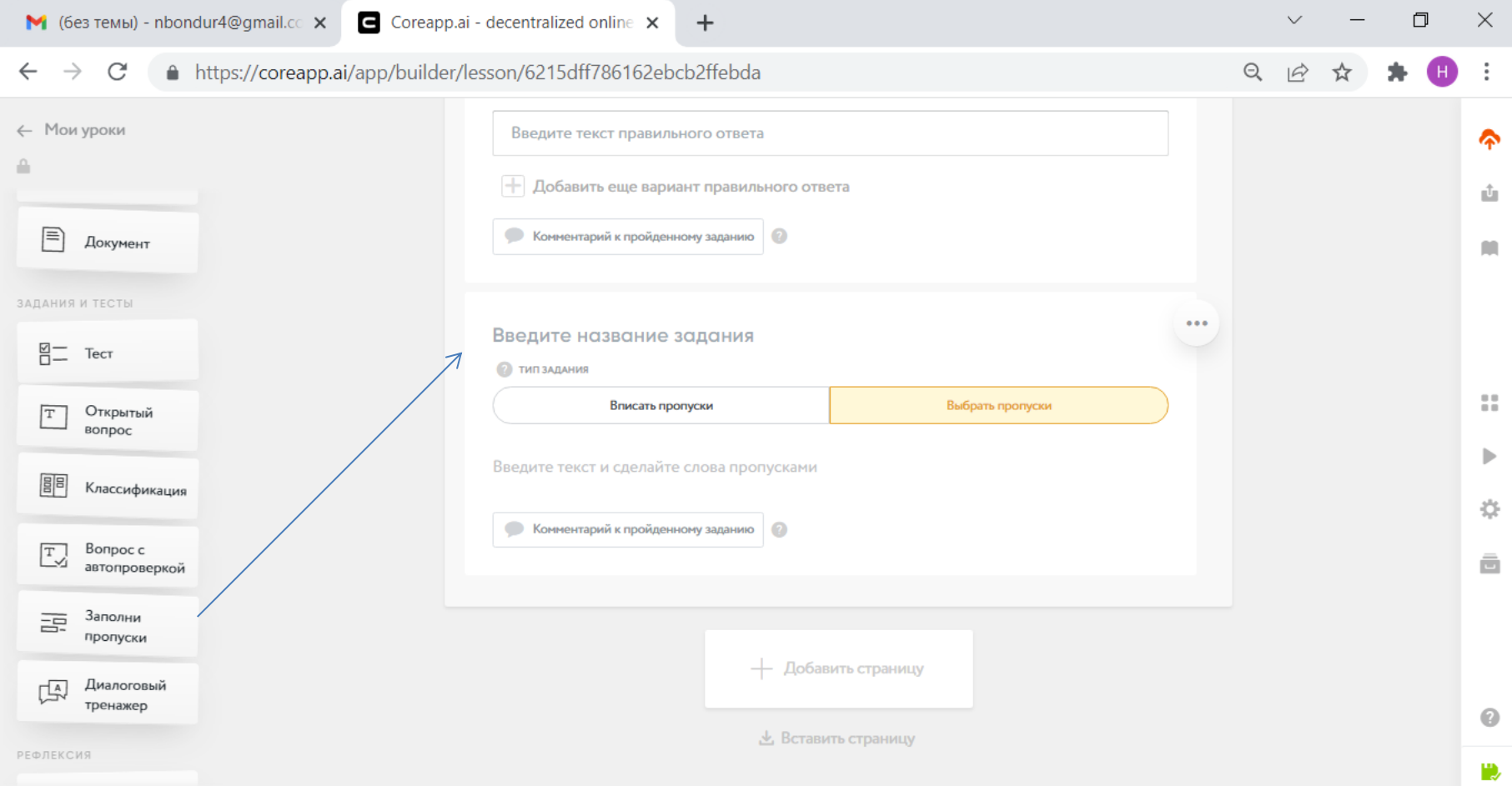

### Мониторинг урока

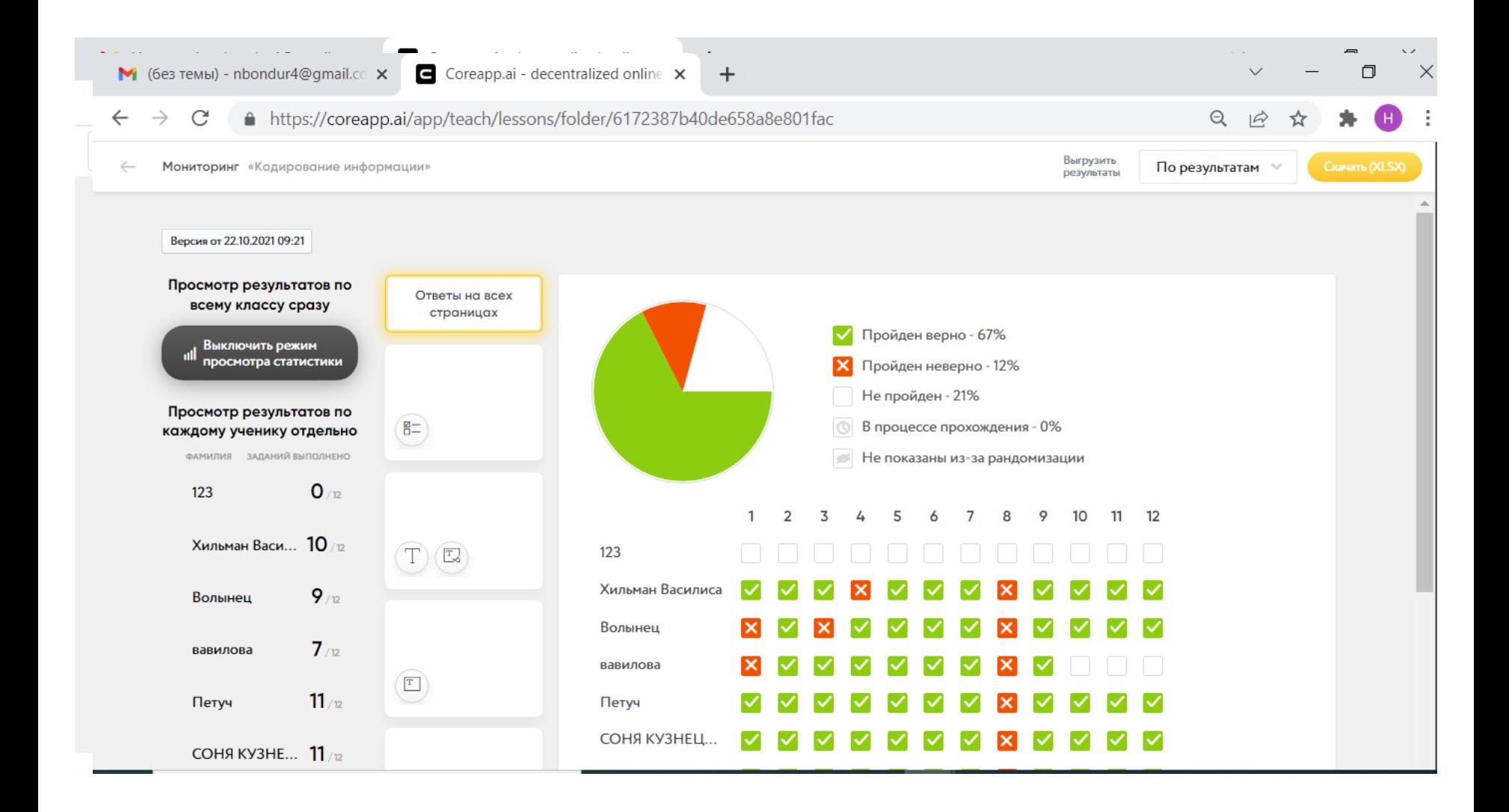

# Следующие возможности

#### мониторинга:

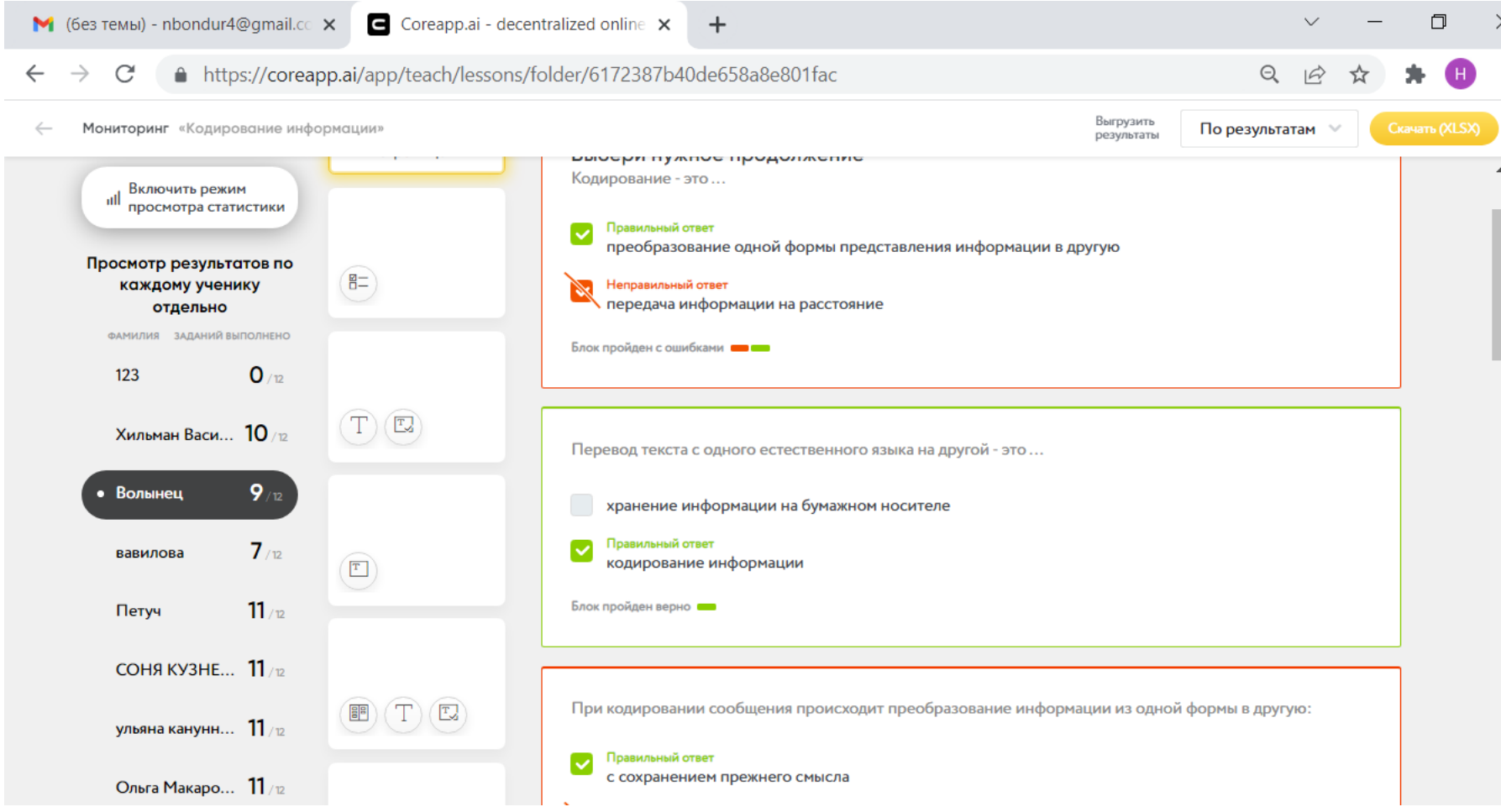

### Проверка домашнего задания и обратная связь

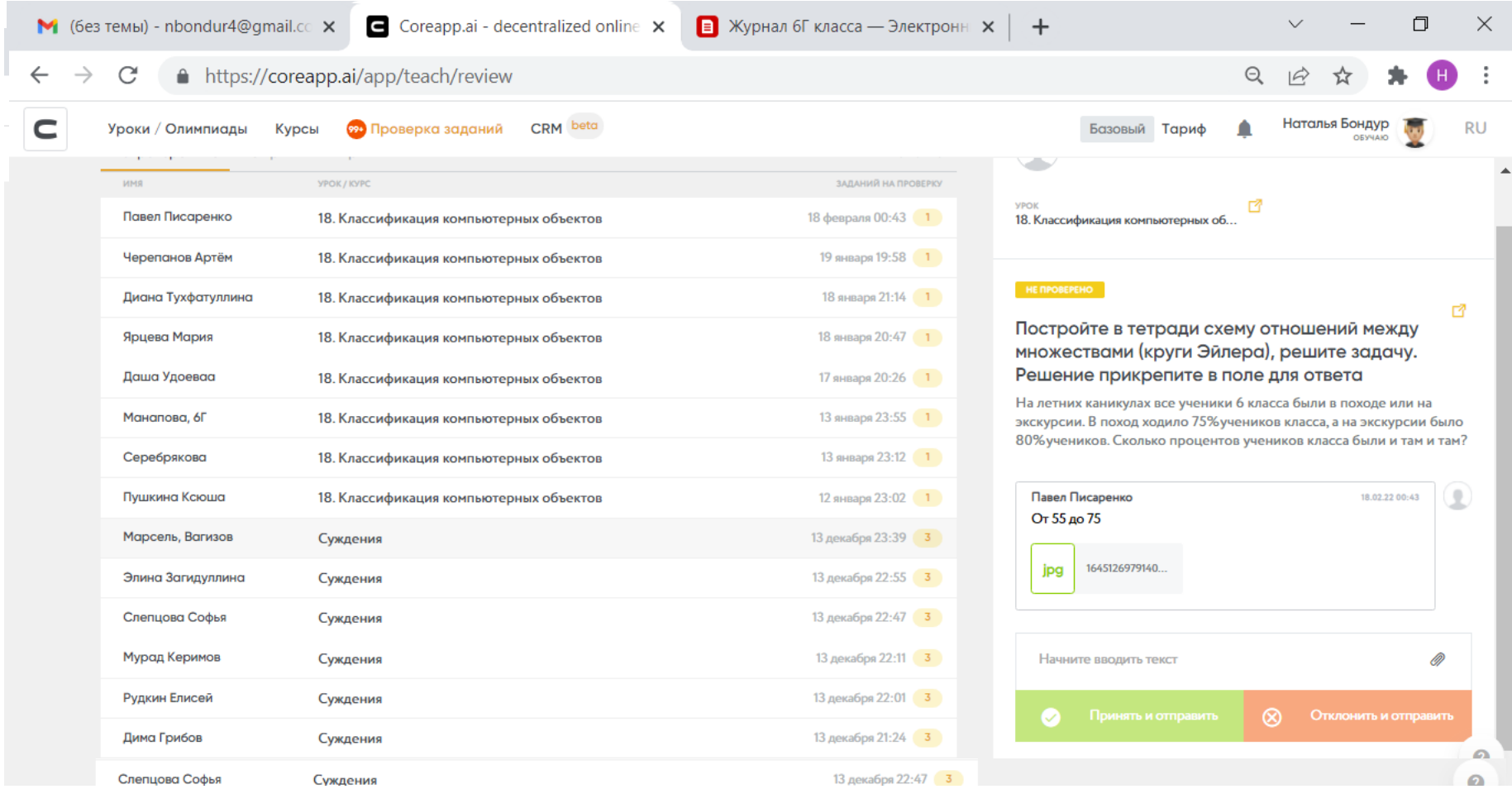

#### **Режим контрольная работа**

позволит вам сделать ответы к заданиям невидимыми для ученика. Такой формат отлично подойдет для домашних заданий или контрольных работ. Если включить режим в курсе, то ученик не получит доступ к последующим урокам, пока не решит успешно как минимум 80% заданий из данного урока.

Активация режима находится в правом верхнем углу страницы.

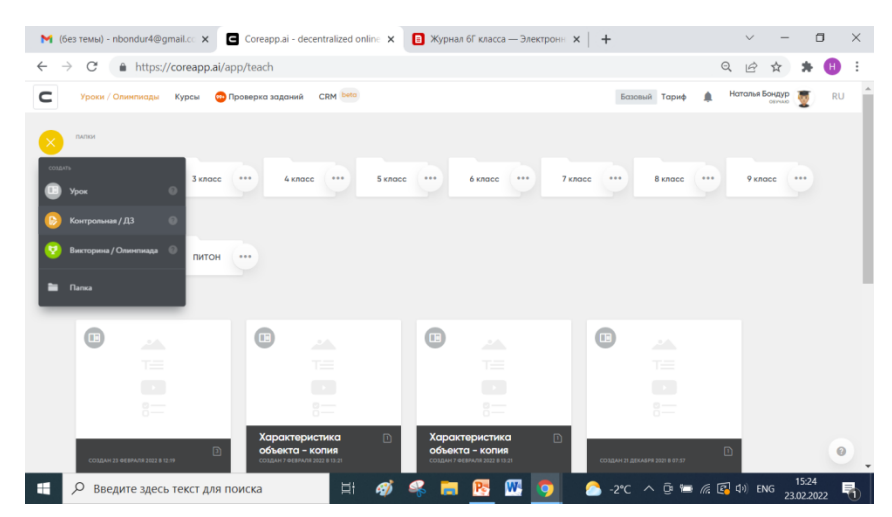

[https://coreapp.ai/app/preview/lesson/5fd797](https://coreapp.ai/app/preview/lesson/5fd797ecf1cb6705f872a322) [ecf1cb6705f872a322](https://coreapp.ai/app/preview/lesson/5fd797ecf1cb6705f872a322)

**Режим рандомизации** позволяет показывать ученикам не только разный порядок заданий внутри одной карточки, но и разные задания. С помощью режима «Рандомизация» вы можете подгрузить в блок условно 100 заданий, а система будет выдавать каждому ученику, например, только 50. Таким образом у каждого ученика будет индивидуальная контрольная работа.

Активация режима находится в правом верхнем углу страницы.

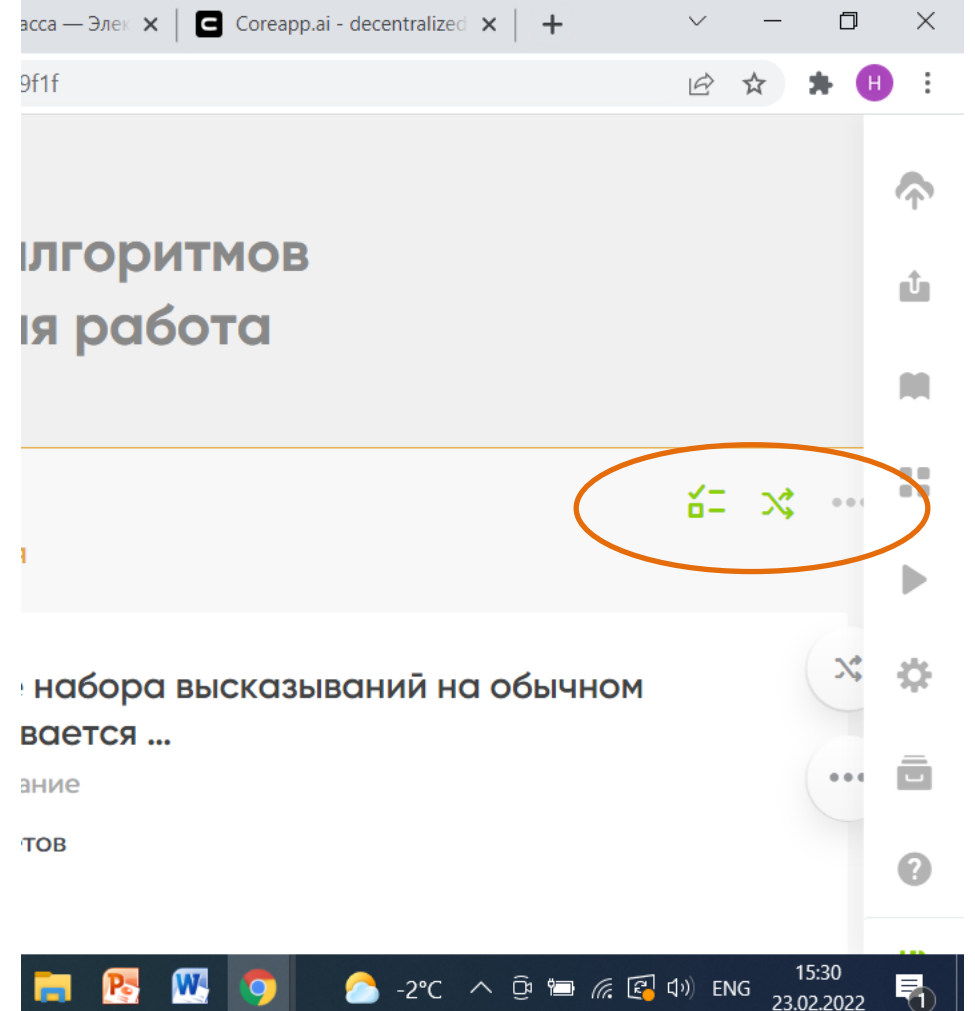

#### **Таймер**

Установите время, за которое ученику нужно решить контрольную работу. Например, за 40 минут. По истечении времени ученик не сможет продолжить решать задания.

Установить таймер можно в настройках урока.

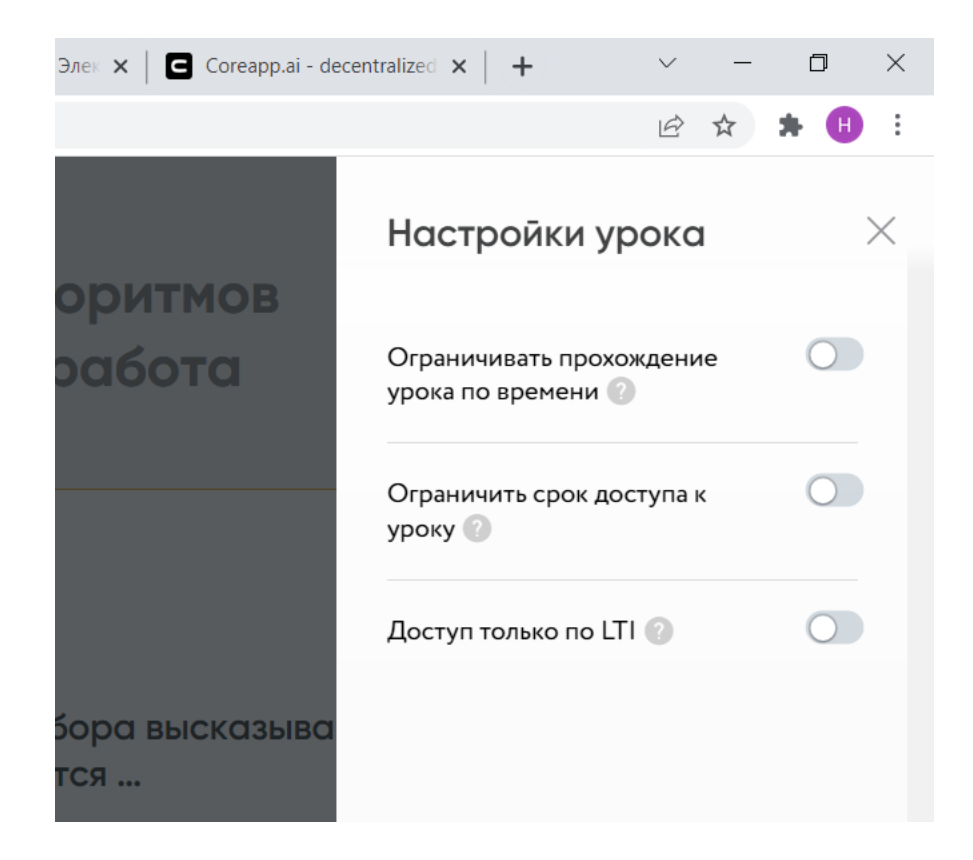

Конкретное время прохождения урока: временная ссылка

Установите временной промежуток, когда ссылка на контрольную будет активна (дата, час).

Например: ссылка будет активна 19.05 с 00:00 до 24.05 00:00.

Установить время прохождения урока можно в настройках урока.

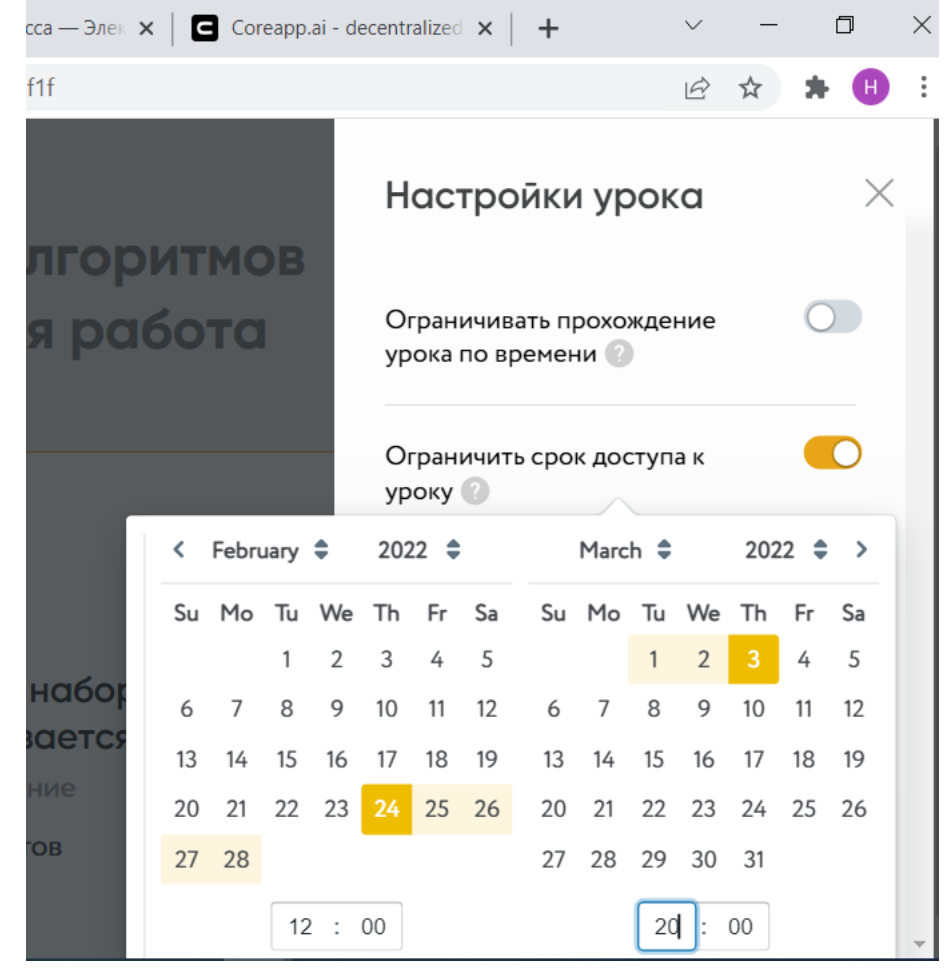

# CORE и Фронтальная форма обучения

Фронтальная форма обучения предполагает совместную деятельность всей учебной группы: преподаватель ставит для всех одинаковые задачи, излагает программный материал, ученики работают над одной проблемой

**<https://coreapp.ai/app/presentation/lesson/6200d69ba5c6f16b446ac6a8>**

# CORE и Фронтальная форма обучения

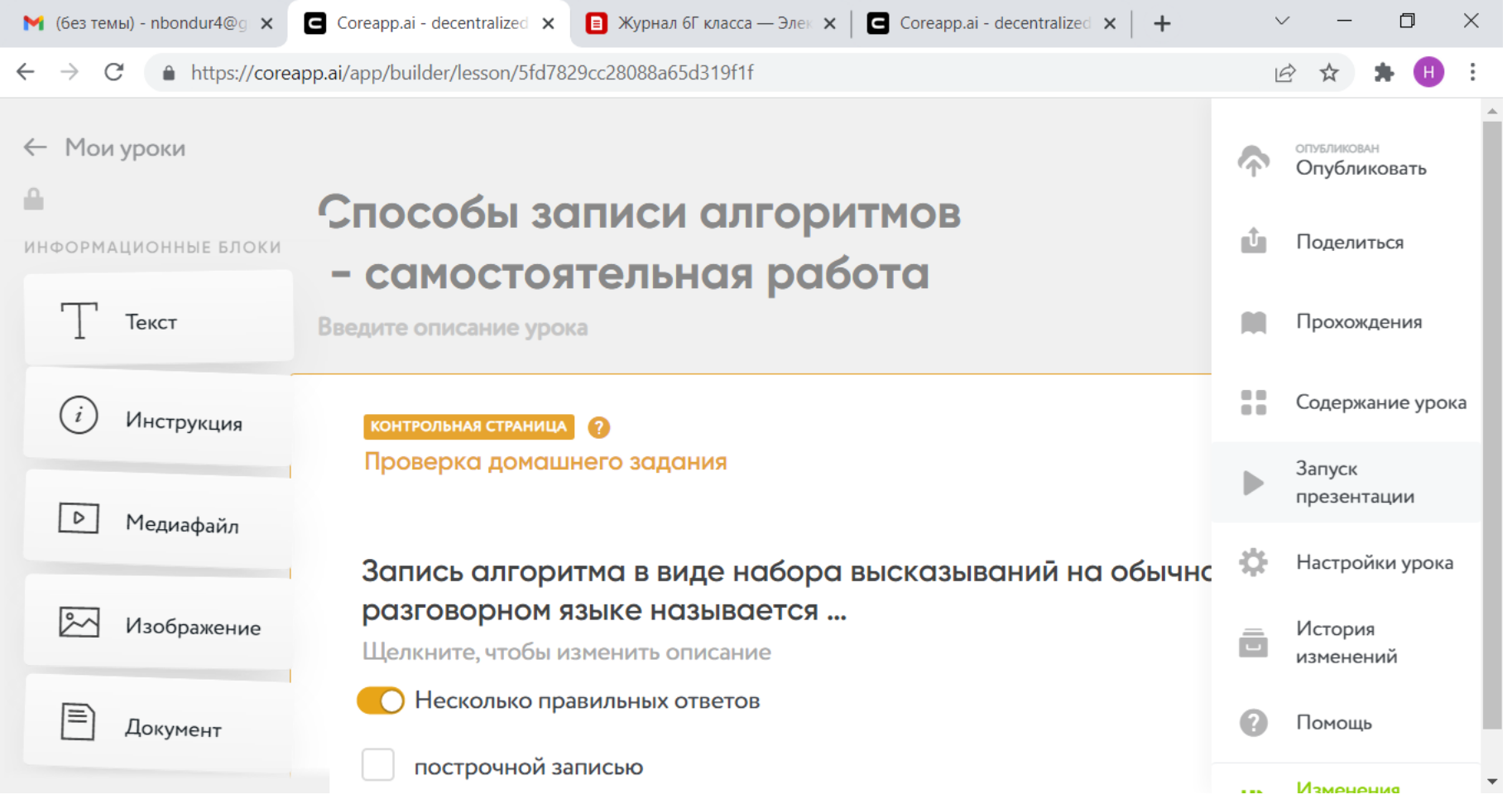

#### CORE и Фронтальная форма **Обучения** Coreapp.ai - decentralized X  $\blacksquare$  (без темы) - nbondur4@g  $\times$  $+$ 0 ×  $\Rightarrow$   $\mathbb{C}$  **e** https://coreapp.ai/app/builder/lesson/5fd7829cc28088a65d319f1f  $\leftarrow$ можете сообщить ученикам код урока, что сообщить ученикам код урока, что сообщить ученикам код урока, что сооб<br>Применение сообщить ученикам код урока, что сообщить ученикам код урока, что сообщить ученикам код урока, что  $\leftarrow$ на своих электронных отправить уроктронных устройствах могли выполнять устройствах могли выполнять не так и та задания параллельно с вами (учителем). В параллельно с вами (учителем). В параллельно с вами (учителем). В пар Если позволяет форма урока, то каждый учащийся и позволяет позволяет доступных позволяет от день на позволяет д может двигать двигать со своей со своей скоростью и продавительно со своей скоростью и продавительно со своей <br>В производительностью и продавительностью со своей со своей со своей со своей со своей со своей со своей со св  $\blacksquare$ . . учителям, чтобы они могли сделать  $\frac{1}{2}$ копию и использовать ваш урок. https://coreapp.ai/app/preview/lesson/5fd 日 Также вы можете распечатать страницы урока и продаже вы можете распечатать с продаже вы современность продаже<br>Применяется продаже вы современность продаже в современность продаже в современность продаже в современность п по коду урока **в ссылкой на урок**<br> **THDV** https://coreapp.ai/app/play <del>[</del>] Для печати страницы нажмите на знак многоточие в правом верхнем углу страницы страницы. В прострочной записыю детей в прострочной записыю детей и детей в пра<br>В правом в правом в правом в правом в правом в правом в правом в правом в правом в правом в правом в правом в -2℃  $\land$  0  $\cong$  (  $\in$  0) ENG  $\frac{15:39}{23.02.2022}$ A Ŧ ρ Введите здесь текст для поиска Ħi W. 룪

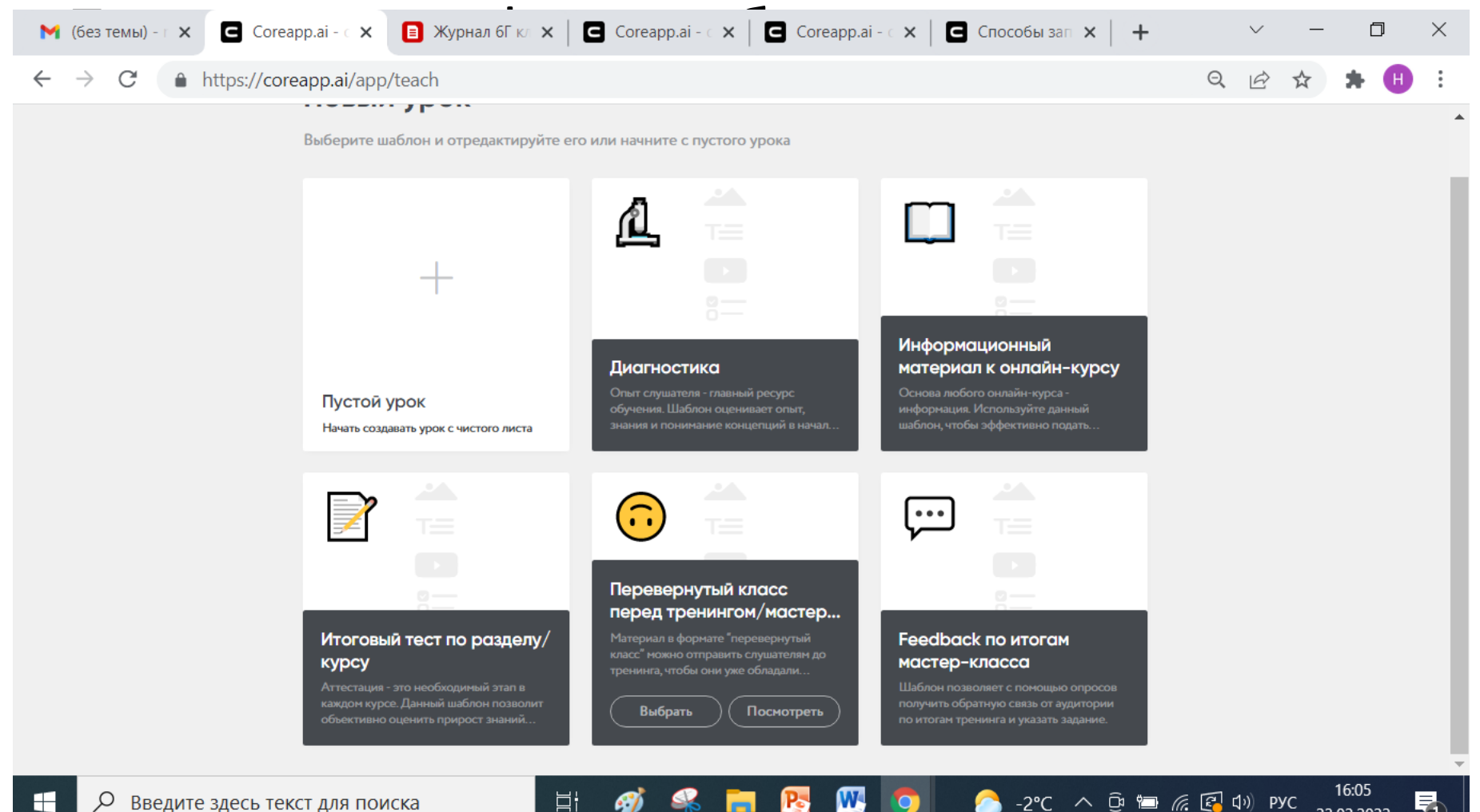

 $\bullet$ 

롞

23.02.2022

耳i

eV)

При реализации модели смешанной формы обучения «перевернутый класс» учащиеся получают домашнее задания на изучение новой темы, а в классе с учителем производят закрепление новой темы.

Одним из важных критериев урока – возможность получить обратную связь во время прохождения домашнего задания.

Добавьте комментарии к вариантам ответов в тесте и в других заданиях. Это позволит учащимся понять усвоили ли они материал + увидеть свои ошибки. В комментариях также можно добавлять ссылки на дополнительные материалы. Таким образом ученик получит возможность изучить материал более подробно.

Основу урока должно составлять видео. Желательно, чтобы видео были короткие. Это позволит учащимся менять тип активности во время выполнения домашнего задания.

В конце домашнего задания стоит добавить поле для вопросов учащихся с помощью блока «открытые вопросы». Таким образом учитель до урока может увидеть всю статистику выполнения домашнего задания учащихся: сложные и легкие задания, и вопросы учеников. Это позволит скорректировать план урока и провести урок наиболее продуктивно.

Если учитель хочет, чтобы домашнее задание было выполнено к конкретному дню и даже времени, то он может ограничить доступ. Если учащийся попытается зайти в урок позже обозначенного времени, то система не даст ему такой возможности.

Также можно давать индивидуальные домашние задания. Например: разные по сложности, т.е. реализовывать разноуровневые обучение. Для этого вам нужно дублировать урок. Создайте копию урока, где можно добавить дополнительные задания. Например: для сильных и слабых учащихся.

Ротация станций – модель смешанной формы обучения.

Реализация данной модели основана на делени учебной аудитории на несколько рабочих зон (станций) для выполнения разных заданий, при этом количество станций учитель определяет в зависимости от цели и задач конкретного учебного занятия

Модель ротация станций подразумевает деление класса на несколько групп. Каждая группа начинает урок на своей станции, а в течении урока переходит на другие, пока не побывают на каждой.

Но часто возникает вопрос: как разделить учащихся на группы и по какому признаку это необходимо делать? Создайте домашнее задание на CORE. После того, как ученики решат задания, вы сможете ориентироваться на прогресс его выполнения. Будет очень просто разделить учащихся на слабую, среднюю и сильную группы.

Использовать уроки, созданные на CORE, оптимальнее на станции онлайн обучение. Создайте материал с короткими видео, тестами, в которых есть комментарии

и опорными конспектами

При реализации модели **ротация станций**  очень важно соблюдать временные регламенты, поэтому совет:

использовать "таймер" урока.

Известно, что учителю на станции фронтальной работы сложно контролировать учащихся на других станциях.

**НО!** В CORE учитель может мониторить прогресс прохождения учащихся на станции **онлайн обучение** в режиме реального времени. Благодаря этому уроки пройдут эффективно и продуктивно.

### Практические советы:

- 1. Подготовьте образовательное пространство заранее. Если предполагается станция групповой работы, то парты этой зоны должны быть сдвинуты в общий стол. Стационарные компьютеры или ноутбуки должны иметь доступ к сети Интернет;
- 2. Проектируйте задания с обратной связью;
- 3. Если материал содержит видео, то наушники должны быть обязательными;

#### Практические советы:

- 4. Периодически проводите мониторинг выполнения. Воспользуйтесь функцией мониторинг урока;
- 5. Ограничивайте время выполнения материала.
- Смена станций должна производиться строго по регламенту.